# IR Bullet Network Camera

**Quick Start Guide Guia de inicio rápido Guida rapida Guide de démarrage rapide Краткое руководство** クイックスタートガイド **快速安裝指南** 快速安装指南

ZEIM-4000880G 870 A1

- Make sure the supplied voltage meets the power consumption requirements of the camera before powering the camera on. Incorrect voltage may cause damage to the camera.
- The camera should be protected from water and moisture, excessive heat, direct sunlight and cold.
- This installation should be made by a qualified service person and should conform to all local codes.
- Unplug the camera during lightning storms or when unused for long periods of time.

**English**

# **Compliance**

This equipment complies with the requirements as listed below:

- FCC Part 15 Class B
- CE: 2004/108/EC-Electromagnetic Compatibility (EMC) directive of EN55022 and EN55024.

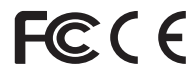

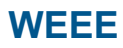

#### **Waste Electrical and Electronic Equipment**

Correct disposal of this product (applicable in the European Union and other European countries with separate collection systems). This product should be disposed of, at the end of its useful life, as per applicable local lows, regulations and procedures.

# **1. Introduction**

## **1.1 Package Contents**

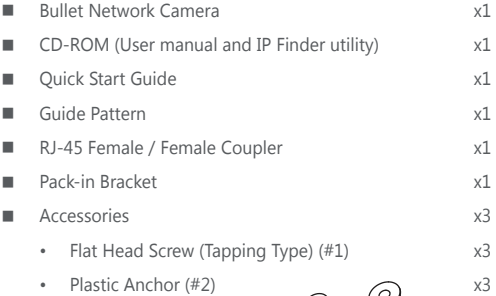

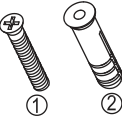

# **1.2 Dimensions**

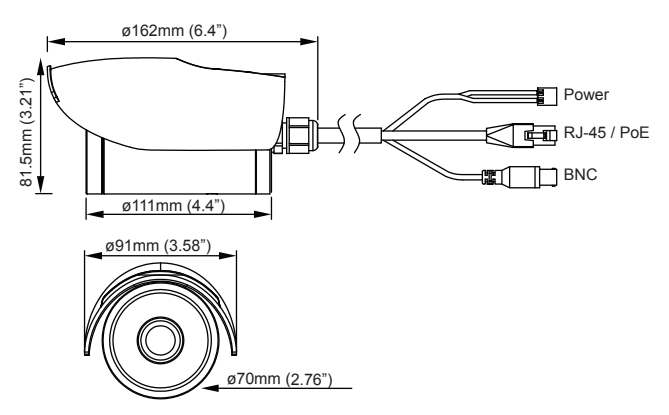

# **2. Installation**

## **2.1 Mounting the Camera**

- 1. Post the supplied "Guide Pattern" sticker on the mounting surface.
- 2. Aiming the circles on the sticker, drill three screw holes and one cable entry hole in the ceiling/wall.
- 3. Optionally insert the provided anchors into the screw holes.
	- For cement surfaces, insert the anchors into the holes.
	- For softer surfaces, there is no need to use the anchors.
- 4. Position the bracket to the mounting holes. Use the supplied tapping screws to secure the bracket to the surface.

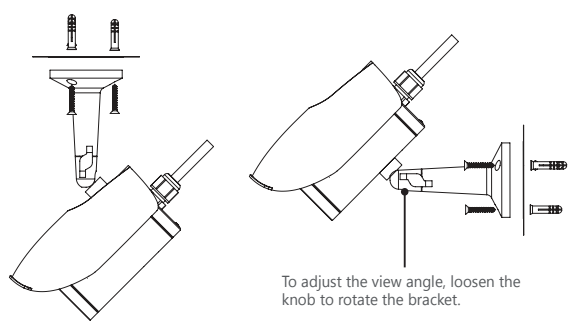

5. To adjust the view angle, loosen the knob to rotate the bracket. After adjustment is done, make sure to tighten the knob.

# **2.2 Making the Connection**

1. **Power:** Connect to DC 12V/AC 24V (non-heater model) or DC 24V/AC 24V (heater model) power supply. If using the DC power supply, make sure the power connector is wired to correct polarities (Red+/Black–). If you are to use power via the PoE connection, this connector is not used.

- 2. **RJ-45 (PoE):** Connect to the LAN port of a standard 10BaseT/100BaseTX device, e.g., hub, switch or router. If you are going to use PoE function, connect to a PoE-capable network device. Power will be supplied through the
- 3. **BNC:** Connect to composite video in connector of a monitor.

## **2.3 Initial Configuration**

Ethernet cable.

Before connecting the camera to your network infrastructure, it's suggested that you connect the camera to a computer first to perform initial configurations.

- 1. Configure the computer's IP address to one other than the camera's default IP address, such as:
	- **IP Address:** 192.168.1.100
	- **Subnet Mask:** 255.255.255.0
- 2. Usning an Ethernet cable, connect the camera to the computer.

The LAN port of the camera supports auto MDI/MDIX so there is no need to use a cross-over cable.

3. On the PC, launch a web browser and enter the IP address of the camera in the URL field:

#### **http://192.168.1.30**

- 4. When prompted for login, enter the default user name: **admin** and password: **1234** to login. Note that the user name and password are casesensitive.
- 5. Configure the settings to meet your requirements. For more information, refer to the User Manual on the provided CD.

## **2.4 Connecting to Your Network**

#### **Connecting to a LAN**

If you have multiple cameras installed on your network, you can use the provided IP Finder utility to manage the cameras. For more information, refer to the User Manual on the provided CD-ROM.

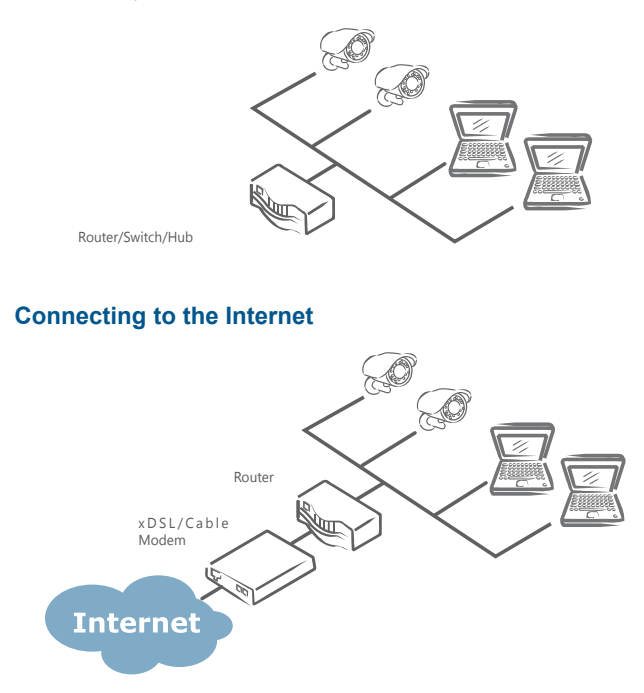

To enable remote access to the cameras, you must configure your router/firewall to open port numbers. For more information, refer to the User Manual on the provided CD-ROM.

# Cámara de Red Tipo IR Bala

# **Guia de inicio rápido**

# **Instrucciones de seguridad**

- Asegúrese de que el voltaje suministrado reúne los requisitos de consumo energético de la cámara antes de encenderla. Un voltaje incorrecto podría dañar la cámara.
- La cámara debe estar protegida del agua y la humedad, calor excesivo, frío y luz directa del sol.
- La instalación debe ser realizada por personal cualificdo de mantenimiento siguiendo todas las normativas locales.
- Desconecta la cámara durante tormentas eléctricas o cuando no vaya a ser utilizada durante largos periodos de tiempo.

# **Conformidad**

Este equipo cumple con los siguientes requisitos mostrados a continuación:

- FCC Apartado 15 Clase B
- CE: Directiva de Compatibilidad Electromagnética (EMC) 2004/108/EC de EN55022 y EN55024.

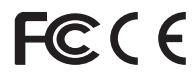

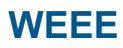

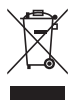

#### **Residuos de aparatos eléctricos y electrónicos**

Deshecho correcto de este producto (aplicable en la Unión Europea y en otros países europeos con sistemas diferentes de recogida). Este producto debería ser retirado al finalde su vida útil según las leyes, normativas y procedimientos locales.

# **1. Introducción**

## **1.1 Contenidos del paquete**

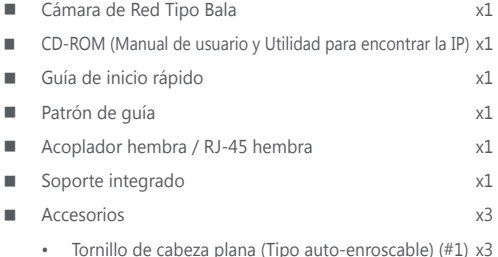

- Taco de plástico  $(\#2)$   $\qquad \qquad \qquad \bullet$   $x3$ 
	-

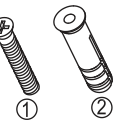

## **1.2 Dimensiones**

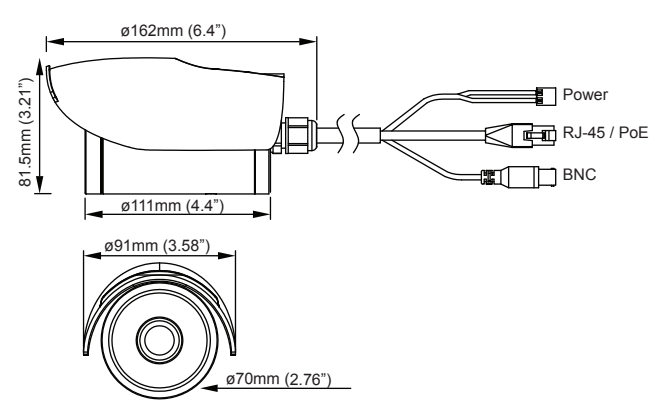

# **2. Instalación**

## **2.1 Instalación de la cámara**

- 1. Coloque la pegatina suministrada del "Patrón de guía" en la superficie de instalación.
- 2. Dirija los círculos de la pegatina, taladre tres orificios para los tornillos y un orificio de entrada del cable en la pared/techo.
- 3. Introduzca de forma opcional los tacos de plástico suministrados en los orificios de entrada.
	- Para las superficies de cemento, introduzca los tacos en los orificios.
	- Para superficies más suaves, no hay necesidad de utilizar los tacos.
- 4. Coloque el soporte en los orificios de montaje . Utilice los tornillos autoenroscables suministrados para asegurar el soporte en la superficie.

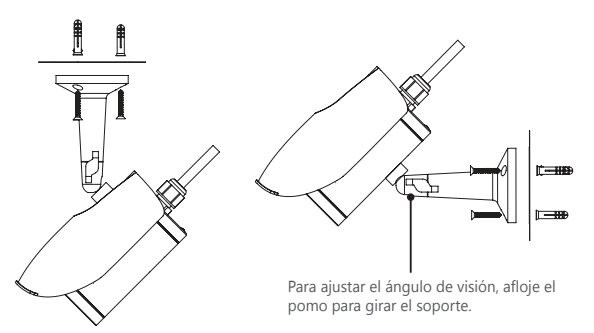

5. Para ajustar el ángulo de visión, afloje el pomo para girar el soporte. Una vez realizado el ajuste, fije adecuadamente el pomo de nuevo.

### **2.2 Realizando la conexión**

1. **Encendido:** Conecte a la fuente de alimentación CC 12 V/AC 24 V (modelo de calentador no) o CC 24 V/AC 24 V (calentador modelo). Si va a utilizar la fuente de alimentación CC, asegúrese de que el conector esté conectado en

las polaridades correctas (Rojo +/Negro -). Si va a utilizar la conexión PoE para suministrar la electricidad, no se usará este conector.

- 2. **RJ-45 (PoE):** Se conecta a un puerto LAN de un dispositivo estándar 10BaseT/100BaseTX, como un hub, switch o router. Si va a utilizar la función PoE, conéctelo a un dispositivo de red con capacidad PoE. La electricidad será suministrada por el cable Ethernet.
- 3. **BNC:** Se conecta al vídeo compuesto a través del conector de un monitor.

## **2.3 Configuración Inicia**

Antes de conectar la cámara a su infraestructura de red, se sugiere que conecte la cámara al ordenador antes de realizar las configuaciones iniciales.

- 1. Configure ladirección IP de su ordenador a otra que la dirección IP de la cámara, como:
	- **Dirección IP:** 192.168.1.100
	- **Máscara de Subred:** 255.255.255.0
- 2. Si utiliza un cable Ethernet, conecte la cámara al ordenador.

El puerto LAN de la cámara admite el MDI/MDIX automático, por lo que no es necesario utilizar un cable cruzado.

3. En el ordenador, abra el navegador web e introduzca la dirección IP de la cámara en el campo URL:

#### **http://192.168.1.30**

- 4. Cuando tenga que iniciar sesión, introduzca el nombre de usuario predeterminado (**admin**) y la contraseña (**1234**) para iniciar sesión. Tenga en cuenta que el nombre de usuario y la contraseña detectan las mayúsculas.
- 5. Configure los ajustes paa satisfacer sus requisitos. Para más información, consulte el manual del usuario suministrado en el CD.

# **2.4 Conexión a su red**

#### **Conexión a una LAN**

Si tiene múltiples cámaras instaladas en su red, puede utilizar la utilidad IP Finder para gestionarlas. Para más información, consulte el Manual del Usuario del CD-ROM suministrado.

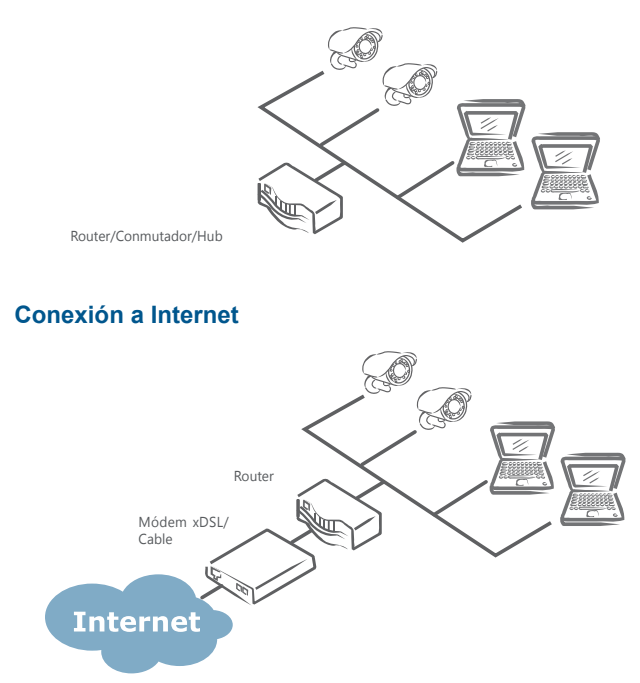

Para activar el acceso remoto a las cámaras, debe configurar su router/firewall con los números de puertos abiertos. Para más información, consulte el Manual del Usuario del CD-ROM suministrado.

# IR Telecamera di rete

# **Guida rapida**

ZEIM-4000880G 870 A1

# **Italiano**

# **Norme di sicurezza**

- Verificareche la tensione di alimentazione corrisponda ai requisiti della telecamera prima di fornire l'alimentazione elettrica. Una tensione errata potrebbe danneggiare la telecamera.
- Questa telecamera deve essere protetta da acqua e umidità, calore eccessivo, luce solare diretta e freddo.
- L'installazione deve essere eseguita da personale qualificato edeve essere conforme alle norme locali.
- Scollegare la telecamera durante i temporali o se non viene utilizzata per lunghi periodi di tempo.

# **Conformità**

Questa attrezzatura è conforme ai requisiti quì di seguito elencati:

- FCC Parte 15 Classe B
- CE: 2004/108/EC-Direttiva Compatibilità Elettromagnetica (EMC) di EN55022  $e$  EN55024

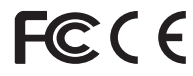

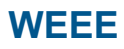

#### **Attrezzatura elettrica ed elettronica**

Corretto smaltimento di questo prodotto (applicabile all'Unione Europea e altri Paesi europei con un sistema di raccolta differenziata). Questo prodotto deve essere smaltito, alla fine del suo ciclodi vita, secondo le leggi, direttive e procedure locali applicabili.

# **1. Introduzione**

## **1.1 Contenuto della confezione**

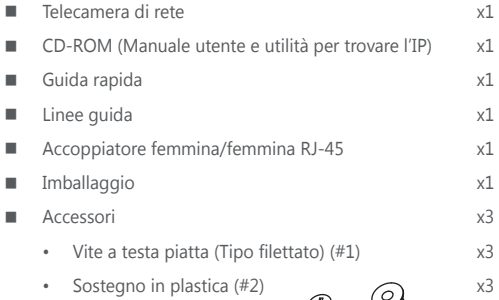

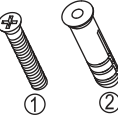

# **1.2 Dimensioni**

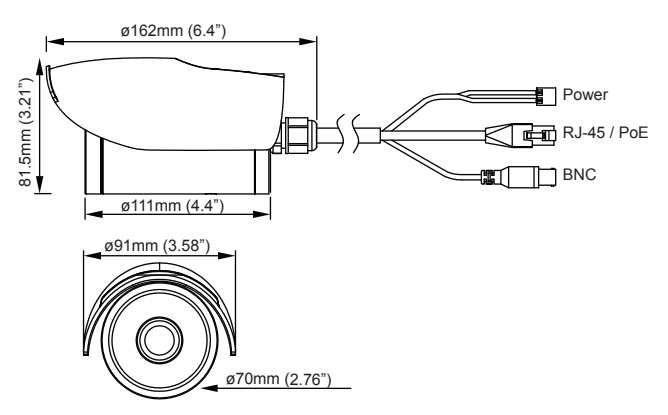

# **2. Installazione**

### **2.1 Montaggio della telecamera**

- 1. Piazzare l'adesivo "guida" fornito sulla superficie di montaggio.
- 2. Puntando i cerchi sull'adesivo, praticare 3 fori per le viti e uno per l'entrata dei cavi nel soffitto/muro.
- 3. Altrimenti inserirei supporti forniti nei fori delle viti.
	- Per superfici in cemento, inserire i supporti nei fori.
	- Per superfici più morbide, non c'è bisogno di supporti.
- 4. Posizionare i supporti sui fori di montaggio. Usare le viti filettate fornite per assicurare il supporto alla superficie.

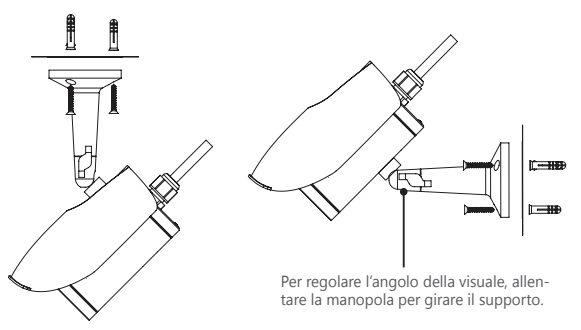

5. Per regolare l'angolo della visuale, allentare la manopola per girare il supporto. Dopo la regolazione, assicurarsi di stringere nuovamente la manopola.

# **2.2 Collegamento**

1. **Alimentazione:** Collegarsi ad una fonte d'alimentazione di DC 12 V/AC 24 V (riscaldatore modello non) o DC 24 V/AC 24 V (riscaldatore modello). Se si usa un'alimentazione DC, assicurarsi che il connettore sia collegato alle giuste polarità (Rosso +/Nero -). In caso di alimentazione via connessione PoE, questo connettore non va usato.

- 2. **RJ-45 (PoE):** Collegare la porta LAN di un dispositivo standard 10 BaseT/100 BaseTX, es., hub, interruttore o router. Se usate la funzione PoE collegare il dispositivo di rete PoE. L'alimentazione verrà fornita tramite cavo Ethernet.
- 3. **BNC:** Collegare per fotomontare video collegandosi al monitor.

### **2.3 Configurazione inizial**

Prima di collegare la telecamera all'infrastruttura di rete, è consigliabile collegare prima la telecamera al computer per fare le configuazioni iniziali.

- 1. Configuare l'indirizzo IP del computer in modo che non coincida con l'indirizzo IP predefinitodella telecamera, come ad esempio:
	- **Indirizzo IP:** 192.168.1.100
	- **Subnet Mask:** 255.255.255.0
- 2. Utilizzando un cavo Ethernet, collegare la telecamera al computer.

La porta LAN della telecamera supporta auto MDI/MDIX, pertanto non è necessario usare un cavo incrociato.

3. DAl PC, avviare un browser web e immettere l'indirizzo IP della telecamera nel campo URL:

#### **http://192.168.1.30**

- 4. Quando viene richiesto di effettuare l'accesso, immettere il nome utente predefinito: **admin** e la password: **1234** per effettuare l'accesso. Il nome utente e la password riconoscono la differenza maiuscolo/minuscolo.
- 5. Configuare le impostazioni come desiderato. Per maggiori informazioni, controllare il Manuale Utente presente sul Cd fornito.

## **2.4 Collegamento alla rete**

#### **Connessione a una LAN**

Se nella rete sono installate più telecamere, è possibile installare l'utilità IP Finder per gestire le telecamere. Per maggiori informazioni, consultare il Manuale Utente nel CD-ROM in dotazione.

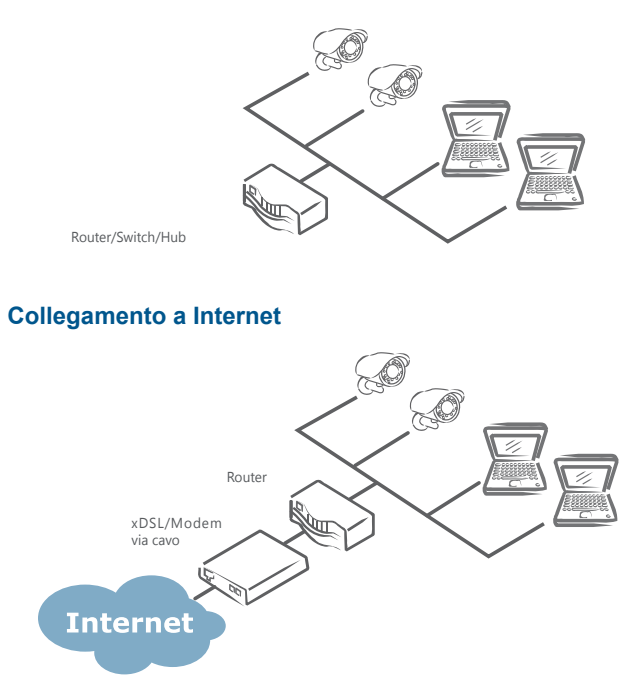

Per abilitare l'accesso remoto alle telecamere, è necessario configurare il router/ firewall per aprire numeri di porta. Per ulteriori informazioni, consultare il Manuale utente sul CD-ROM fornito.

# IR Caméra réseau bullet

# **Guide de démarrage rapide**

# **Consignes de sécurité**

- Assurez-vous que la tension fournie répond aux exigences de consommation d'énergie de l'appareil avant la mise sous tension de l'appareil. Une tension incorrecte peut endommager la caméra.
- L'appareil doit être protégé contre l'eau et l'humidité, la chaleur excessive, la lumière directe du soleil et le froid.
- Cette installation doit être effectuée par un technicien qualifié etdoit être conforme à toutes les règles locales.
- Débranchez l'appareil pendant les orages ou lorsqu'il n'est pas utilisé pendant de longues périodes.

# **Conformité**

Cet équipement est conforme aux conditions énumérées ci-dessous :

- FCC Partie 15 Classe B
- CE: 2004/108/EC- compatibilité électromagnétique (CEM) suivant la directive EN55022 et EN55024.

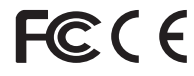

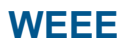

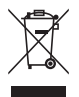

#### **Déchets d'équipements électriques et électroniques**

La mise au rebut de ce produit (applicable dans l'Union européenne et d'autres pays européens disposant de systèmes de collecte sélective) doit se faire dans de bonnes conditions. Ce produit doit être éliminé, à la fin de savie utile, selon les règlements et les procédures applicables.

# **1. Introduction**

## **1.1 Contenu de l'emballage**

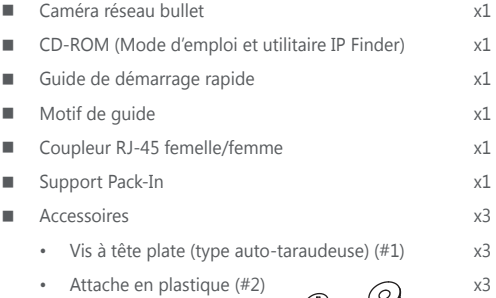

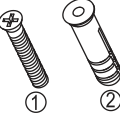

## **1.2 Dimensionss**

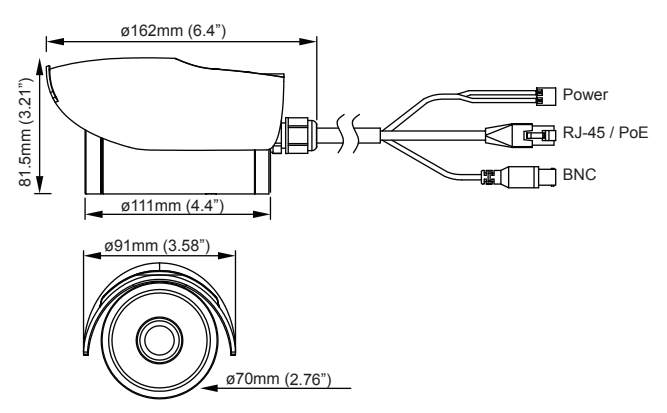

# **2. Installation**

## **2.1 Montage de la caméra**

- 1. Collez le « modèle » autocollant fourni sur la surface de montage.
- 2. Pointer les cercles sur l'autocollant, percer trois trous et un trou d'entrée de câble dans le plafond / mur.
- 3. Optionnellement, insérez les chevilles fournies dans les trous.
	- Pour les surfaces en ciment, insérez les chevilles dans les trous.
	- Il n'y a pas besoin d'utiliser les chevilles si la surface n'est pas aussi dure que le ciment.
- 4. Positionnez le support sur les trous de montage. Utilisez les vis autotaraudeuses fournies pour fixer le support sur la surface.

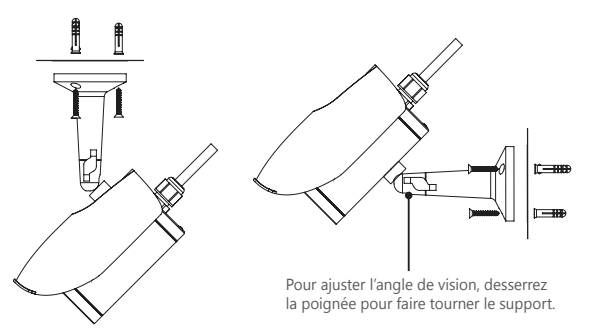

5. Pour ajuster l'angle de vision, desserrez la poignée pour faire tourner le support. Une fois l'ajustement effectué, veuillez vous assurer que la poignée est bien resserrée.

# **2.2 Connexion**

1. **Alimentation :** Connectez à une alimentation CC 12 V/CA 24 V (modèle de chauffe-eau non) ou CC 24 V/CA 24 V (modèle de chauffe). Si vous utilisez l'alimentation CC, assurez-vous de respecter la polarité des câbles

d'alimentation (Rouge +/Noir -). Si vous utilisez l'alimentation PoE alors ce connecteur n'est pas utilisé.

- 2. **RJ-45 (PoE) :** Connectez le port LAN d'un appareil standard 10BaseT/100BaseTX comme par exemple un routeur, commuteur ou hub. Si vous utilisez la fonction PoE, se connecter à un périphérique réseau compatible PoE. L'alimentation électrique sera fournie via le câble Ethernet.
- 3. **BNC :** connecter la vidéo composite avec le connecteur d'un moniteur.

### **2.3 Configuration Initial**

Avant de connecter l'appareil à votre infrastructure réseau, il est suggéré de se connecter à l'appareil via un ordinateur afind'effectuer les configuations initiales.

- 1. Configurez ladresse IP de l'ordinateur sur une adresse IP (autre que l'adresse de la caméra IP par défaut), tels que:
	- **Adresse IP :** 192.168.1.100
	- **Masque de sous réseau :** 255.255.255.0
- 2. En utilisant un câble Ethernet, connectez l'appareil à l'ordinateur.

Le port LAN de la caméra supporte l'auto MDI/MDIX, de sorte qu'il n'est pas nécessaire d'utiliser un câble croisé.

3. Sur le PC, lancer un navigateur Web et saisissez l'adresse IP de la caméra dans le champ URL:

#### **http://192.168.1.30**

- 4. Pour vous connecter, entrez le nom d'utilisateur par défaut : **admin** et mot de passe : **1234**. Notez que le nom d'utilisateur et mot de passe sont sensibles à la casse.
- 5. Configurez lesparamètres pour répondre à vos exigences. Pour plus d'informations, reportez-vous au manuel de l'utilisateur sur le CD fourni.

## **2.4 Connexion à votre réseau**

#### **Connexion à un réseau local**

Si vous avez plusieurs caméras installées sur votre réseau, vous pouvez utiliser l'utilitaire IP Finder pour gérer les caméras. Pour plus d'informations, reportezvous au manuel de l'utilisateur sur le CD-ROM fourni.

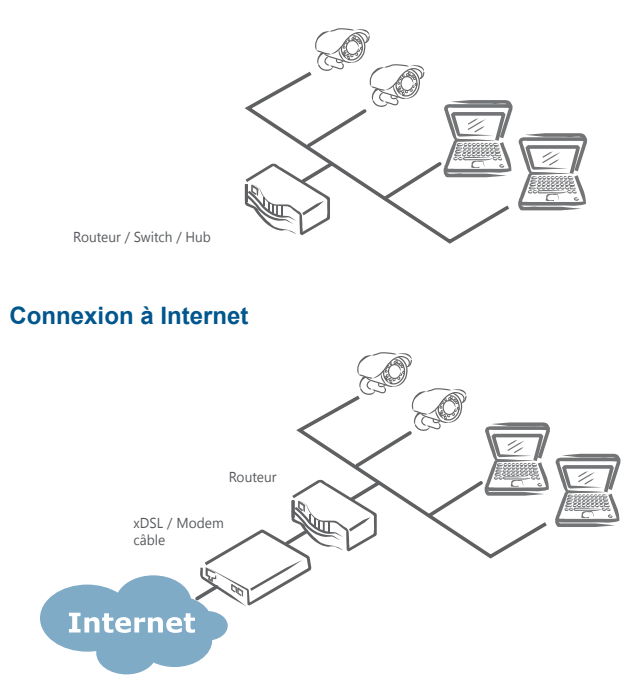

Pour activer l'accès distant aux caméras, vous devez configurer votre routeur / pare-feu pour ouvrir les numéros de port. Pour plus d'informations, reportez-vous au manuel de l'utilisateur sur le CD-ROM fourni

# **Краткое руководство**

# Сетевая камера-пуля ИК

# **Правила безопасной эксплуатации**

- Перед подачей питания к камере убедитесь, что напряжение питания отвечает требованиям к потребляемой мощности для данной камеры. Использование неправильного напряжение питания может привести к повреждению камеры.
- Камера должна быть защищена от воды, влаги, чрезмерно высоких температур, прямых солнечных лучей, холода и т.д.
- Установка камеры должна выполняться квалифицированными специалистами по техническому обслуживанию в соответствии с местными требованиями.
- Отключайте питание камеры во время грозы или если она не будет использоваться в течение длительного времени.

# **Соответствие требованиям**

Данное оборудование отвечает следующим нормативным требованиям:

- Класс В (FCC, часть 15)
- СЕ: Директива 2004/108/ЕС по ЭМС (EN55022 и EN55024).

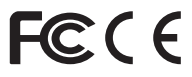

# **WEEE**

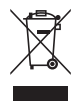

#### **Утилизация электрического и электронного оборудования**

Надлежащая утилизация данного изделия на территории Европейского Союза и других европейских стран с системой раздельного сбора отходов) По окончании срока службы данное изделие следует утилизировать в соответствии с требованиями применимых местных законов, норм и правил утилизации.

# **1. Введение**

# **1.1 Комплект поставки**

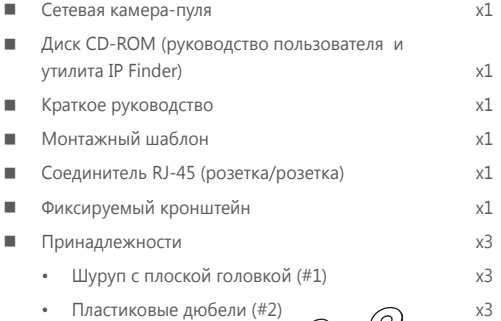

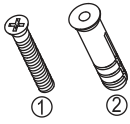

#### **1.2 Размеры**

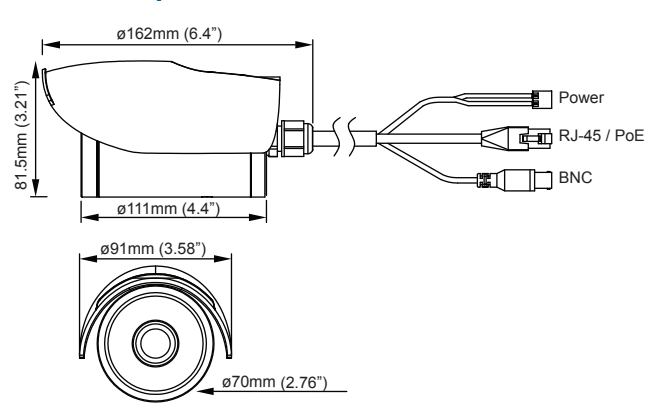

# **2. Установка**

### **2.1 Монтаж камеры**

- 1. Присоедините прилагаемый "монтажный шаблон" к крепежной поверхности.
- 2. Через кружки на шаблоне высверлите в потолке/стене три крепежных отверстия и отверстие для ввода кабеля.
- 3. В крепежные отверстия можно вставить прилагаемые дюбели.
	- Если поверхность цементная, требуется вставить дюбели в отверстия.
	- Для более мягких поверхностей использовать дюбели не обязательно.
- 4. Сориентируйте кронштейн относительно крепежных отверстий. Шурупами прикрепите кронштейн к поверхности.

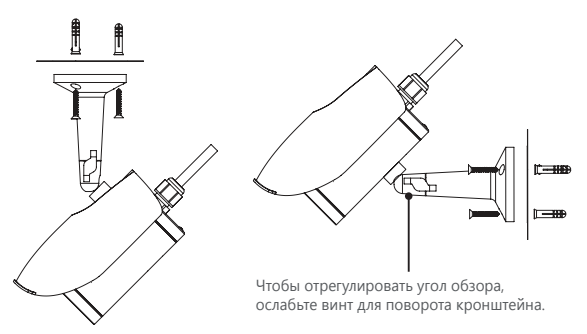

5. Чтобы отрегулировать угол обзора, ослабьте винт для поворота кронштейна. После регулировки снова затяните винт.

## **2.2 Подключение**

1. **Питание:** Подключите к источнику питания 12 В (пост.т)/24 В (пер.т) (для Модель без нагревателя) или 24 В (пост.т)/24 В (пер.т) (для нагреватель модели). При использовании источника питания пост.тока следует

правильно подключить контакты соответствующих полярностей (Красный +/Черный -). Если питание будет подаваться по кабелю PoE, данный разъем не используется.

- 2. **RJ-45 (PoE):** Подключите к порту LAN стандартного устройства 10 BaseT/100 BaseTX (концентратора, коммутатора, маршрутизатора и т.д.). При использовании питания PoE, подключите к устройству PoE. Питание будет подаваться по кабелю Ethernet.
- 3. **BNC:** Подключите ко входу композитного видео на мониторе.

### **2.3 Начальная настройка**

Перед подключением камеры к вашей сети рекомендуется сначала подключить камеру к компьютеру и выполнить начальные настройки.

- 1. Задайте параметры IP-адресов компьютера, не совпадающие с заданными по умолчанию IP-адресами камеры:
	- **IP-адрес:** 192.168.1.100
	- **Маска подсети:** 255.255.255.0
- 2. Подключите камеру к компьютеру по кабелю Ethernet.

Сетевой порт (LAN) камеры поддерживает функцию автосогласования (Auto MDI/MDIX), поэтому прямой кросс-кабель не требуется.

3. На компьютере запустите веб-браузер, и в строке адреса введите IPадрес камеры:

#### **http://192.168.1.30**

- 4. При запросе пароля введите имя пользователя: **admin**, и пароль: **1234**. При вводе имени пользователя и пароля учитывается регистр символов.
- 5. Настройте следующие параметры в соответствии с вашими требованиями. См. руководство пользователя на прилагаемом диске.

### **2.4 Подключение к сети**

#### **Подключение к локальной сети**

Если в сети установлено несколько камер, используйте для управления камерами прилагаемую утилиту IP Finder. См. руководство пользователя на прилагаемом компакт-диске.

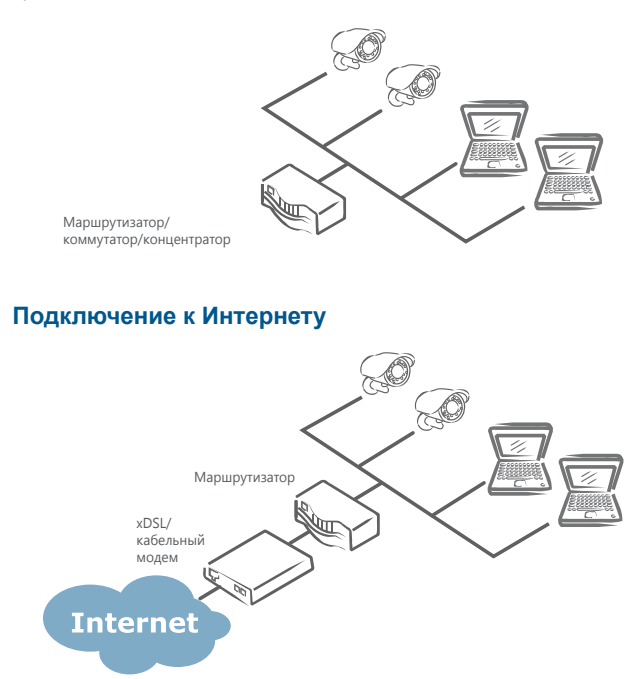

Для удаленного доступа к камерам требуется настроить номера портов для маршрутизатора и брандмауэра. См. руководство пользователя на прилагаемом компакт-диске.

# IR ブレットネットワークカメラ

# クイックスタートガイド

# 安全上のご注意

- カメラに雷力を供給する前に、供給雷圧がカメラの消費雷力仕様に適合する ことをご確認ください。誤った電圧はカメラに損傷を与える危険がありま す。
- カメラは、水や湿気、高温、直射日光および寒冷から保護する必要がありま す。
- 設置は、資格あるサービスマンによって行われ、地元の法令に準拠する必要 があります。
- 雷雨や長時間不使用の場合は、カメラの雷源を外してください。

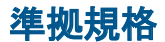

この装置は以下に示された規格に準拠しています。

- FCC Part 15 Class B
- CE: 2004/108/EC- EN55022およびEN55024の電磁気互換性(EMC)に関 する指示

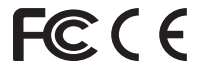

# **WEEE**

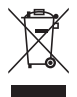

廃電気および電気機器

本製品の正しい処理方法 ( ヨーロッパ共同体および分別収集システ ム採用のヨーロッパ諸国に適用 ) 本製品は製品寿命の後で、地元の 条例、規制および手続きに従って処理される必要があります。

# 1. 紹介

### 1.1 パッケージ内容

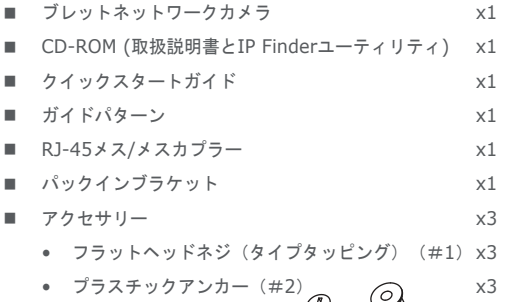

#### 1.2 寸法

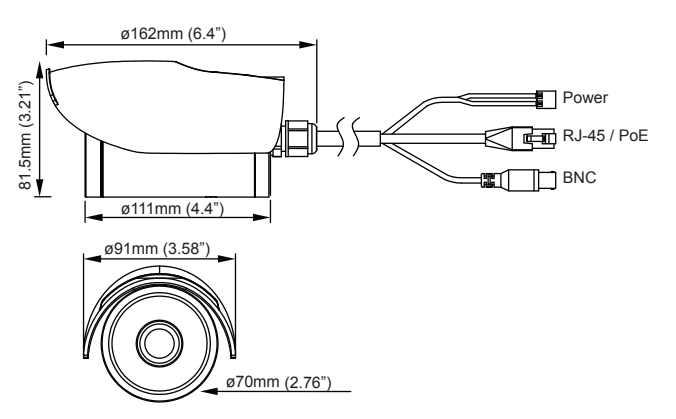

# 2. 設置

#### 2.1 カメラの取り付け

- 1. 取付面に付属の "ガイド·パターン"ステッカーを貼り付けます。
- 2. ステッカーにある円を目指して、天井/壁に3つのネジ穴と1つのケーブル引 き込み穴をドリルダウンします。
- 3. 必要に応じてネジ穴に提供アンカーを差し込みます。
	- セメントの表面には、穴にアンカーを差し込みます。
	- 柔らかい面では、アンカーを使用する必要はありません。
- 4. 取り付け穴にブラケットを配置します。表面にブラケットを固定するには、 付属のタッピングネジを使用しています。

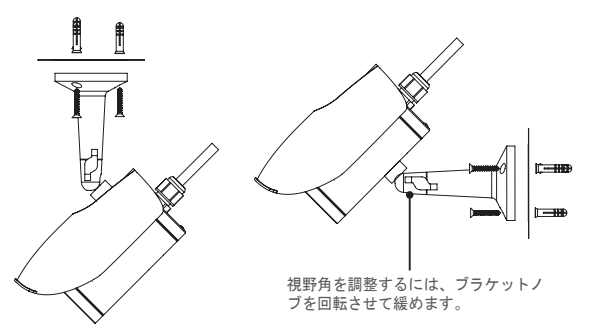

5. 視野角を調整するには、ブラケットノブを回転させて緩めます。調整が完了 した後、ノブを締めていることを確認してください。

#### 2.2 接続確立

1. 電源:DC24V12V/AC(非ヒーターモデル)またはDC24V/AC24V(ヒー ターモデル)電源に接続します。 DC電源を使用している場合は、電源コネ クタは正しい極性に接続されていることを確認します(赤+ /ブラック)。 PoE接続を介して電力を使用する場合は、このコネクタが使用されていませ ん。

- 2. RJ-45 (PoE): 標準の10BaseT/100BaseTX装置のLANポート、例えばハ ブ、スイッチまたはルータに接続します。PoE機能を使用しようとしている 場合は、PoE対応のネットワークデバイスに接続します。電源は、イーサネ ットケーブルを介して供給されます。
- 3. BNC: モニタのコネクターでコンポジットビデオに接続します。

#### 2.3 初期設定

ネットワークインフラストラクチャにカメラを接続する前に、最初はコンピュー ターにカメラを接続して初期設定を実行することがお薦めします。

- 1. コンピューターのIPアドレスを設置します、出荷設定のIPアドレスと異なり ます。
	- IP アドレス:192.168.1.100
	- サブネットマスク:255.255.255.0
- 2. イーサネットケーブルで、カメラをコンピュータに接続します。 カメラの LAN ポートは自動 MDI/MDIX 対応なので、クロスオーバーケー ブルの使用は不要です。
- 3. PC からウェブブラウザを起動させ、URL 欄にカメラの IP アドレスを入力 します :

#### http://192.168.1.30.

- 4. ログインが促されたら、ユーザー名 · admin およびパスワード · 1234 を入 力してログインします。ユーザー名およびパスワードは大文字小文字の区別 がある点にご注意ください。
- 5. 必要に応じて設定を行います。詳しくは、付属のCDに収録されているユー ザーマニュアルをご参照ください。

#### 2.4 ネットワークの接続

#### LANの接続(LAN)

ネットワーク上にインストールされた複数のカメラを持っていれば、カメラを管 理するために提供されるIPファインダユーティリティを使用することができま す。詳細については、付属のCDのユーザーマニュアルを参照してください。

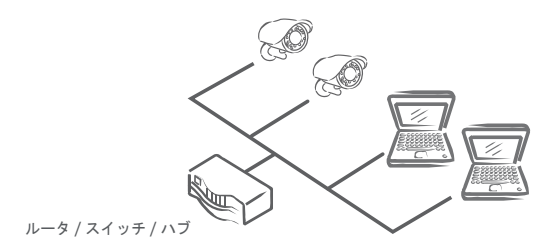

#### インターネットへの接続

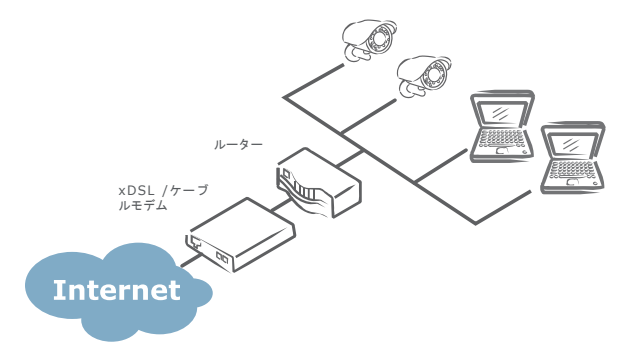

カメラへのリモートアクセスを有効にするには、ルータ/ポート番号を開くよう にファイアウォールを設定する必要があります。詳細については、付属のCD-ROMのユーザーズマニュアルを参照してください。

# **快速安裝指南**

# **紅外線槍型網路攝影機**

# **安全訊息**

- 使用本攝影機前,請確定使用電源符合要求,使用不適合的雷源可能損壞攝影 機。
- 請勿將攝影機置放於水源或溼潮處,並應避免陽光直射。
- 需由專業人員進行安裝,目應符合區域規範。
- 雷擊時或長期不使用本攝影機時,請拔除攝影機電源,以冤損壞攝影機。

# **兼容性**

該設備符合以下條款規定 :

- FCC 章程第 15 項,數碼設備 B 級標準。
- CE: 2004/108/EC- 電磁兼容性 (EMC) 指令 EN55022 和 EN55024。

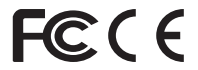

# **WEEE**

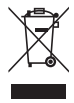

廢棄電子電氣設備指令

廢棄後請正確處理此物 ( 本指令案在不違背歐盟和其他歐洲國家廢物 分類管理的特殊法規的前提下適用)。攝影機廢棄後,應按照當地"雷 子電氣廢棄物"規章制度進行處理。

**1. 產品簡介**

# **1.1 包裝內容**

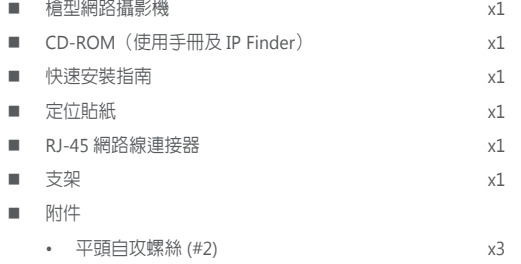

• 塑膠壁虎 (#3) x3

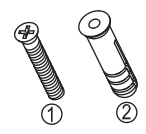

# **1.2 尺寸大小**

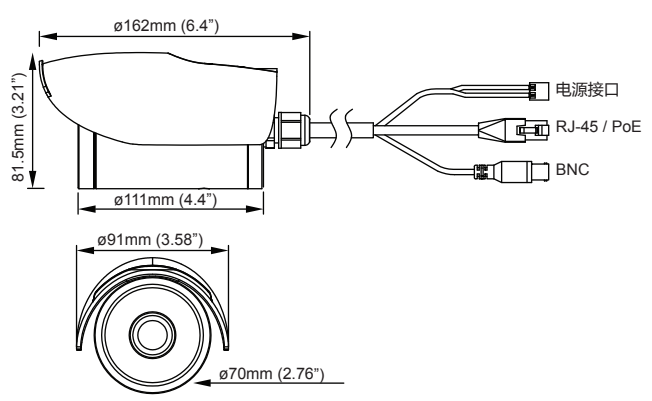

# **2. 安裝**

#### **2.1 安裝攝影機**

- 1. 將隨附的定位貼紙貼在安裝表面上。
- 2. 根據定位貼紙上的孔洞位置孔洞位置,在天花板 / 牆壁上鑽出 3 個螺絲孔和 1 個線材穿孔。
- 3. 根據需要使用塑膠壁虎:
	- 若是安裝於水泥表面,請將塑膠壁虎插入螺絲孔中。
	- 若是安裝於硬度稍弱的表面,需無須需使用螺絲孔。
- 4. 將支架對準安置的螺絲孔上,然后用隨附的自攻螺絲將支架固定在安裝面上。

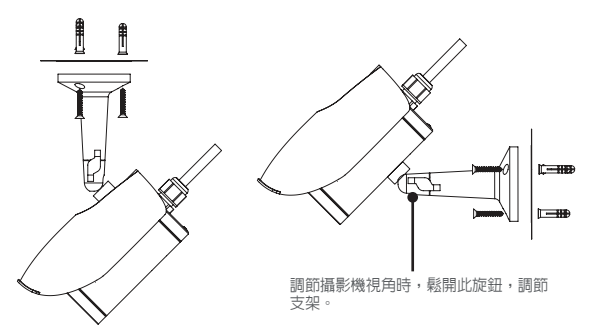

5. 若要調整攝影機角度,擰鬆圖示旋鈕,調節支架。調節完成後,請擰緊旋鈕。

#### **2.2 連接相關線材**

- 1. 電源:連接直流 12V/AC 24V ( 不含加溫器號型 ) 或直流 24V/AC 24V ( 加溫器 機型 ) 電源。若使用直流電源,請注意區分電源正負極 ( 紅 +/ 黑 –)。若使用 乙太網路供電,則無需使用此接口。
- 2. RJ-45 (PoE): 連接標準 10Base/100Base-TX 設備(如集線器、交換器或路由器) 的 LAN 埠口;若使用乙太網路供電,則需連接一個支持 PoE 功能的網路設備, 即可通過網路線為攝影機供電。
- 3. BNC: 接監視器的複合視頻輸入端。
- 4 快速安装指南

### **2.3 初始化設置**

在將攝影機連接到您的網路環境前,請先將攝影機連接到電腦,進行起始設定。

- 1. 請先設定雷腦端的 IP 位址,此位址須與攝影機位於同一網段日不同於攝影機 預設的 IP 位址,例如可設為:
	- IP 地址 : **192.168.1.100**
	- 子網遮罩 : **255.255.255.0**
- 2. 將攝影機的 RJ-45 線接到電腦上。 本攝影機的 LAN 埠口支援白動 MDI/MDIX,因此不須再另接網路跳線。
- 3. 打開電腦上的網頁瀏覽器,並在網址列輸入:http://192.168.1.30/ 。
- 4. 待登入視窗出現後,輸入預設使用者名稱:**admin** 及密碼:**1234**。使用者名 稱及密碼有區分大小寫。
- 5. 依照您實際需求設定攝影機,進一步詳細資訊請參考隋附 CD 中的使用手冊。

## **2.4 將攝影機連接到網路**

#### **連接區域網路**

若您的網路中裝有多台攝影機,可使用隨附的 IP Finder 工具來管理攝影機。進一 步參考資訊請參考隨附 CD 中的使用手冊。

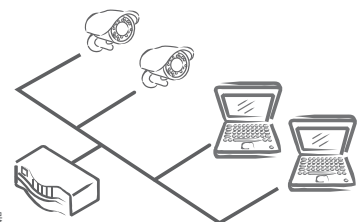

路由器 / 交換機 / 集線器

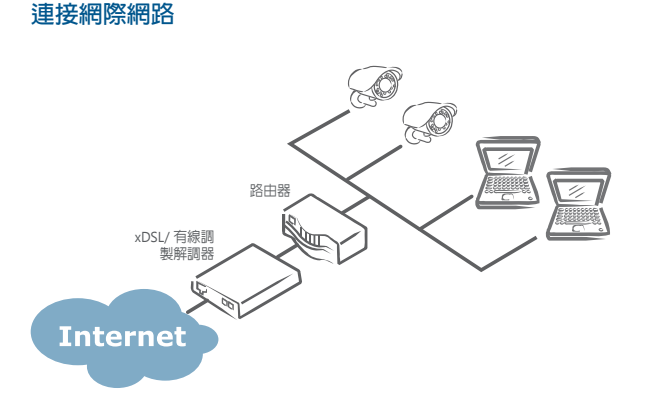

欲進行攝影機遠端存取,使用者必須設定路由器 / 防火牆將埠號打開。進一步參考 資訊請參考隨附 CD 中的使用手冊。

# 快速安装指南

# 網絡紅外一體化攝像機

# 安全信息

- 开启摄像机前, 请确保所用电源符合要求。使用不适当的电源可能会损坏摄像
- 机。
- 请勿将摄像机存放在靠近水源或潮湿、过热、阳光直射和很冷的地方。
- 请由专业人士安装摄像机,并确保符合当地规程。
- 雷电期间或长时间不使用时请拔除摄像机电源线, 以免损坏摄像机。

# 兼容性

该设备符合以下条款规定 :

- FCC 章程第 15 项, 数码设备 B 级标准。
- CE: 2004/108/EC- 电磁兼容性 (EMC) 指令 EN55022 和 EN55024。

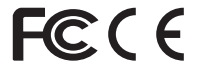

# **WEEE**

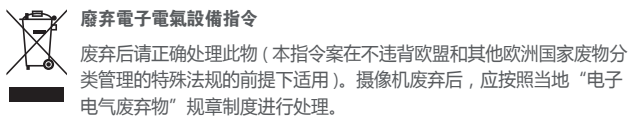

# **1.** 产品介绍

# **1.1** 标准配备

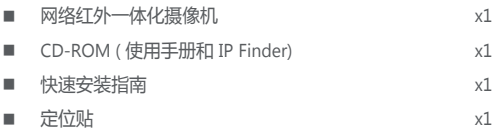

- RJ-45 接头  $\times1$ ■ 支架 x1
- 附件
	- 平头螺丝 ( 自攻型 ) (#1) x3
	- 塑料锚 (#2)  $\times 3$

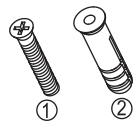

# **1.2** 尺寸大小

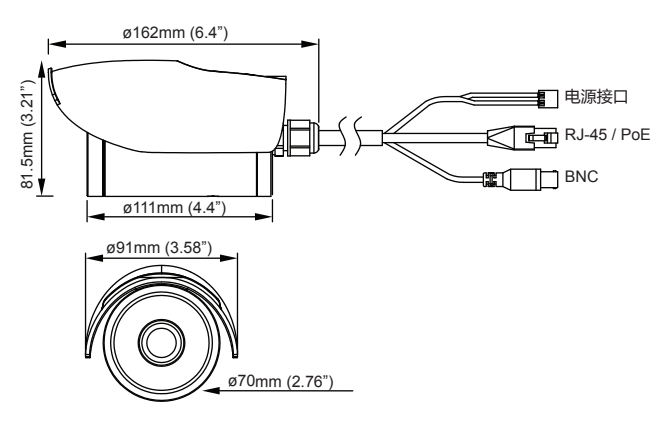

# **2.** 安装

#### **2.1** 安装摄像机

- 1 将附带的定位贴粘贴在安装面上。
- 2. 根据定位贴上的孔洞位置,在天花板 / 墙壁上钻 3 个螺丝孔和 1 个线缆穿接孔。
- 3. 根据需要使用塑料锚:
	- 若为水泥安装面,请将塑料锚插入安装孔中。
	- 硬度稍弱的安装面,无需使用塑料锚。
- 4. 将支架置于安装孔上,然后用附带的自攻螺丝将支架固定在安装面上。

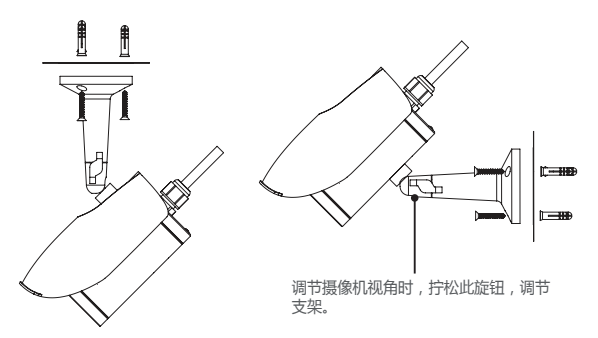

5. 若要调节摄像机视角,拧松图示旋钮,调节支架。调节完成后,请拧紧旋钮。

#### **2.2** 连接相关线缆

- 1. 电源:接直流 12V/AC 24V ( 不含加热器机型 ) 或直流 24V/AC 24V ( 含加热器 机型) 电源。若使用直流电源, 请注意区分电源正负极 ( 红 +/ 黑 -)。若使用 以太网供电,则无需使用此接口。
- 2. RJ-45 (PoE): 接标准 10Base/100Base-TX 设备(如集线器、交换器或路由器) 的 LAN 端口;若使用以太网供电,则需连接一个支持 PoE 功能的网络设备, 即可通过网线为摄像机供电。
- 3. BNC: 接监视器的复合视频输入端。

### **2.3** 初始化设置

连接摄像机与网络基础设施或无线网络前,建议用户先将摄像机连接到电脑,进行 初始化配置。

- 1. 设置电脑的 IP 地址,此地址不同于摄像机的默认 IP 地址, 比如:
	- IP 地址: 192.168.1.100
	- 子网掩码 · 255.255.255.0
- 2. 用网线将摄像机接连到电脑。由于摄像机的 LAN 端口支持自动 MDI/MDIX, 因此无需再使用一条交叉缆线。
- 3. 打开网页浏览器,在地址栏输入摄像机的 IP 地址: http://192.168.1.30
- 4. 出现登录提示框后,输入默认用户名: admin 和密码:1234。注意输入的用 户名和密码要区分大小写。
- 5. 根据需要进行相应的设置,更多信息请参阅随机附送 CD 中的用户手册。

### 2.4 連接攝像機至用户網絡

#### 连接局域网(**LAN**)

若用户网络中连接有多台摄像机,可使用附带的 IP Finder 工具管理摄像机。更多 信息可参阅随机附送 CD 里面的用户手册。

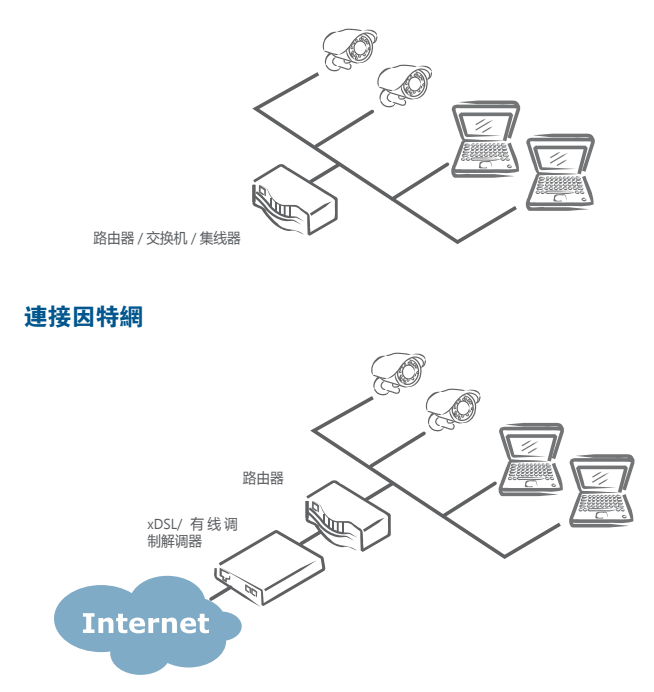

远程访问摄像机前,用户需开放路由器 / 防火墙设置的端口号。更多信息请参阅 随机附送 CD 里面的用户手册。